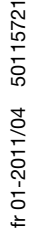

**5 V DC BARCODE** 院

- $2D$  CODE • Scanner portatif pour codes 2D et codes à
- barres **•** Transmission à la station de base via Bluetooth Standard V2.1
- **•** Grand champ de lecture pour la saisie de codes de grand contraste
- Bouton de déclenchement stable
- · Décodeur intégré
- Affichage de lecture réussie
- Interfaces RS 232, USB et PS/2
- **Température de fonctionnement entre 0°C** et 50°C

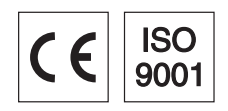

**Accessoires**  $\bullet$  Câble RS 232 Art. n° 50115105 • Câble RS 232 Art. n° 50114517 • Câble PS/2

- Art. n° 50114519 • Câble USB, 3m Art. n° 50114521
- Câble spiralé USB, 5m Art. n° 50114523
- z Bloc d'alimentation Art. n° 50114525

## Encombrement

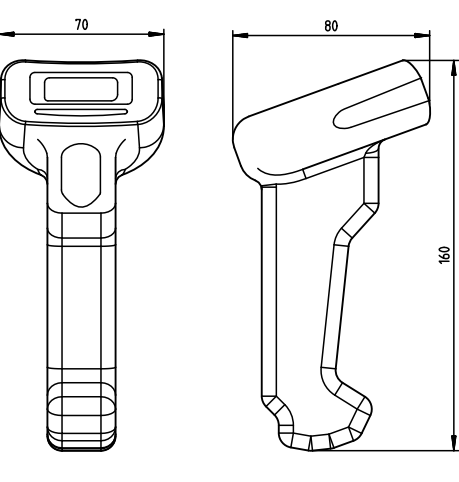

Scanner portatif IT 1902g XX-2 avec Bluetooth

Station de base Bluetooth Base f. IT 1902

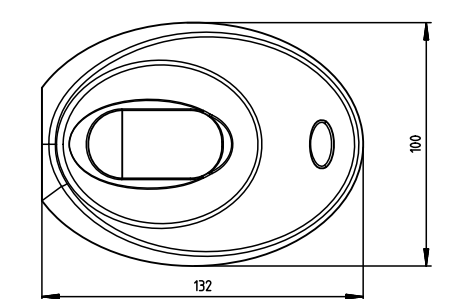

 $132$ 

# <span id="page-0-0"></span>Raccordement électrique

pour un câble RS 232

₫

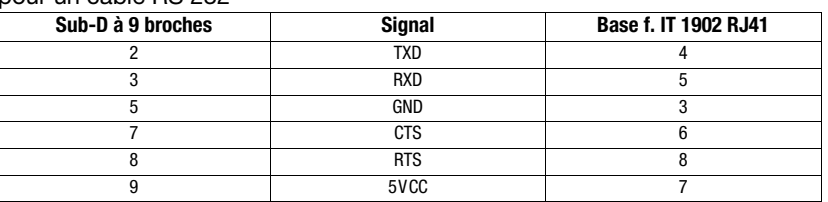

 $\frac{24}{3}$ 

#### dans le cas du câble USB

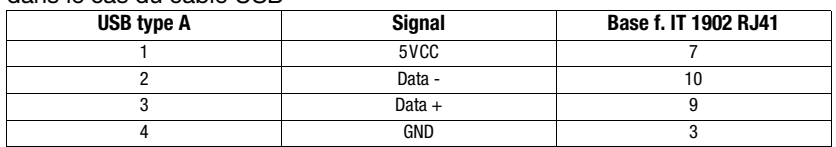

#### dans le cas du câble PS/2

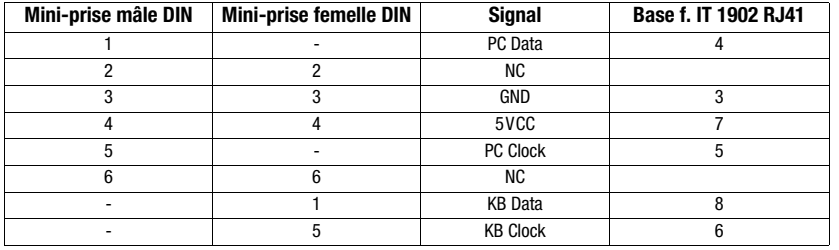

# **∆ Leuze electronic**

# Caractéristiques techniques

**Données électriques** IT 1902g XX-2 **Base f. IT 1902**<br>Tension d'alimentation U<sub>N</sub> accumulateur interne de 3,7VCC 4,5 ... 5,5VCC Tension d'alimentation  $U_N$  accumulateur interne de 3,7VCC<br>Consommation

**Accumulateur Li-ion**<br>Capacité Capacité 2.000mAh Nombre max. de balayages 50.000 Temps max. de fonctionnement 14h à 1 scan/s<br>Temps de charge sous 9VCC 4,5h pour une

**Radiotransmission**<br>Fréquence

Portée typ.<br>Vitesse de transmission by jusqu'à 1 MBit/s Vitesse de transmission

**Interfaces**<br>Type d'interface Type d'interface RS 232, PS/2 et USB<br>Déclenchement par touche ou comma

**Types de code**<br>Codes 2D

# **Données optiques**<br>Système optique

Contraste des symboles<br>Source lumineuse

**Données mécaniques IT 1902g XX-2 Base f. IT 1902**<br>Poids 213g 213g ans câble)

# **Caractéristiques ambiantes**<br>Temp. ambiante (utilisation)

Temp. ambiante (stockage) -40°C … +70°C<br>Humidité relative 0 … 95% (sans condensation) 0 … 95% (sans condensation)<br>Indice de protection IP 41

## Champ de lecture

4,5h pour une recharge complète après décharge totale 2,4 ... 2,4835 GHz (bande ISM) Bluetooth® V2.1 avec saut de fréquence, classe 2<br>10m

par touche ou commande série

Codes 2D Data Matrix ECC 200, MaxiCode, PDF417, MicroPDF, QR Code, Aztec, Aztec Mesas, Code 49, EAN/UCC Composite Codes à barres 2/5 entrelacé, Code 39, Code 128, Code 93, Codabar, UPC/EAN, Codablock, GS1 Databar

 $5W$  max. @  $5VCC$ 

tableau de pixels de haute résolution 838x640<br>PCS 20% minimum Source lumineuse DEL diffuse intégrée, longueur d'onde 617nm ± 18nm Sens de lecture omnidirectionnel, différents angles d'inclinaison et de rotation jusqu'à 45 degrés

Poids 213g 179g (sans câble)<br>Dimensions 104x71x160mm 101x131x81mm Poids 179g (sans câble)<br>
Dimensions 104x71x160mm 101x131x81mm<br>
Résistance aux chocs 50 chutes d'1,8m de haut 50 chutes d'1m de haut Résistance aux chocs 50 chutes d'1,8m de haut 50 chutes d'1m de haut

Temp. ambiante (utilisation)  $0^{\circ}\text{C}$  … +50°C  $0^{\circ}\text{C}$  … +50°C  $0^{\circ}\text{C}$  … +50°C

#### IT 1902g HD-2 IT 1902g SR-2 Code 39 5 Mil<br>(0.127 mm) 5 Mil (0.127 mm) Code 39  $\subset$  $\epsilon$ UPC 13 Mil (0.330 mm) UPC 13 Mil (0.330 mm) Code 39 20 Mil (0.508 mm) Code 39 20 Mil (0.508 mm) PDF 417 6,7 Mil (0.170 mm) **PDF 417** 6,7 Mil (0.170 mm) Data Matrix 10 Mil  $\sqrt{\frac{D}{L}}$ 10 Mil (0.254 mm) QR Code 20 Mil (0.508 mm) QR Code 20 Mil (0.508 mm) <del>רדווקוווקוווקוווקוווקוווק</del><br>700 200 300 400 500 600 700  $\overline{\phantom{0}}$ 0 200 400 600 100 300 500 700 distance de lecture typ. <sup>1)</sup> [mm] distance de lecture typ. 1) [mm] IT 1902g ER-2  $\overline{\text{Code }39}$  5 Mil<br>(0.127 mm)  $\subset$ UPC 13 Mil (0.330 mm)  $\overline{\phantom{a}}$ 20 Mil (0.508 mm)  $PDF$ 6,7 Mil (0.170 mm) 1) en fonction du module du code Data Matrix 10 Mil<br>(0.254 mm) 20 Mil (0.508 mm) QR Code ר<del>דודון דודון דודון דודון דודון דודון</del><br>07 000 000 400 500 000 100 000 500 00 distance de lecture typ. <sup>1)</sup> [mm]

### Pour commander

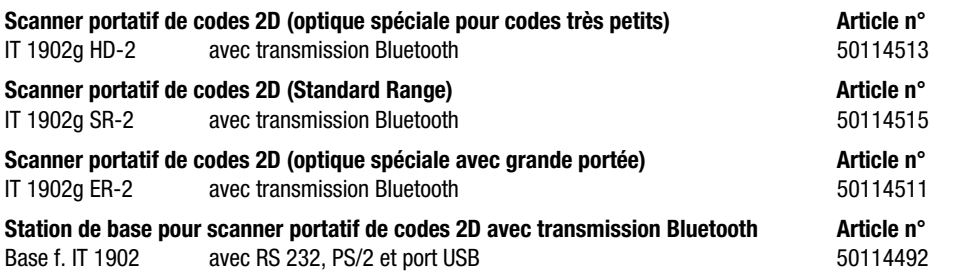

## **Remarques**

**Diagrammes** 

Scanner portatif de forme ergonomique avec décodeur intégré pour les codes de grand contraste.

Transmission des données par interface RS 232 configurable.

Ou fonctionnement Keyboard-Wedge par port PS/2 ou USB.

Pour avoir une unité opérationnelle, commander un scanner portatif IT 1902 et une station de base Base f. IT 1902, ainsi qu'un bloc d'alimentation et le câble correspondant.

# <sup>8</sup> Bluetooth<sup>®</sup>

Bluetooth is a trademark owned by Bluetooth SIG, Inc., U.S.A. and licensed to Honeywell.

# IT 1902

### Mise hors tension de l'ordinateur

Vous trouverez les informations relatives à la mise hors tension et à l'extinction de l'ordinateur raccordé, opérations à effectuer avant de brancher des appareils périphériques tels qu'un scanner, dans la notice d'utilisation correspondante de votre ordinateur.

## Raccordement de la station de base

La figure ci-contre illustre les positions de fixation du câble à la station de base. Les différentes étapes de fixation sont décrites dans la suite.

- 1.Procédez comme suit pour fixer le câble d'interface à la station de base : enfoncez la prise mâle RJ 41 dans la prise femelle sous la station de base jusqu'à ce que le câble s'enclenche.
- 2.Raccordez le câble d'interface à la prise correspondante sur l'ordinateur.
- 3.Vous aurez éventuellement besoin d'un bloc d'alimentation pour l'alimentation en tension si vous souhaitez charger le scanner portatif via la station de base ou si vous utilisez une interface RS 232. Vous pouvez choisir le câble adapté à votre application en vous aidant des tableaux donnant les affectations des broches (voir [« Raccordement électrique »](#page-0-0)  [page 1\)](#page-0-0).
- 4.Raccordez le bloc d'alimentation à la prise de courant secteur.
- 5.Configurez les scanners portatifs à l'aide des codes adaptés à l'application, voir chapitre [Paramétrage](#page-2-0). 6.Vérifiez que le scanner est prêt au fonctionnement en orientant l'aire de
- (Ō) Ō)  $\circ$ Raccordement du RC câble d'interface NOT INTENDED FO Raccordement du bloc d'alimentation
- balayage vers une surface plane puis en provoquant le déclenchement. Une ligne de mire verte et l'éclairage rouge doivent apparaître. Scannez un modèle d'étiquette.

Le scanner confirme qu'il a lu l'étiquette en émettant un signal sonore. Le cas échéant, les données sont déjà transmises à l'ordinateur.

## <span id="page-2-0"></span>Paramétrage

De façon générale, le scanner portatif peut être configuré à l'aide des codes à barres. Pour cela, sélectionnez tout d'abord le code à barres de la notice jointe, puis actionnez la touche de déclenchement pour lire le code. Le paramétrage est immédiatement pris en compte et exécuté.

Vous trouverez quelques-unes des principales configurations dans la suite.

Une deuxième possibilité consiste à paramétrer le scanner portatif à l'aide du logiciel PC EZ Config via le port USB et l'interface RS232. Vous pouvez télécharger ce programme sur notre site internet à l'adresse www.leuze.de.

Le logiciel permet d'effectuer des réglages et de les transmettre au scanner portatif. La configuration peut aussi être enregistrée afin de pouvoir réutiliser le même paramétrage ultérieurement.

Vous trouverez plus de détails à ce sujet dans le guide utilisateur de l'IT 1900/IT 1902.

Des applications standard sont décrites plus loin.

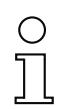

#### **Remarque !**

Vous trouverez plus d'informations ainsi qu'une description brève de l'appareil sur internet à l'adresse www.leuze.de.

# **△ Leuze electronic**

# IT 1902

# Remettre l'IT 1902 aux réglages d'usine

Pour remettre tous les paramètres aux réglages d'usine, scannez le code à barres ci-contre.

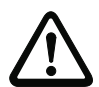

#### Attention !

Tous les réglages précédents seront perdus !!!

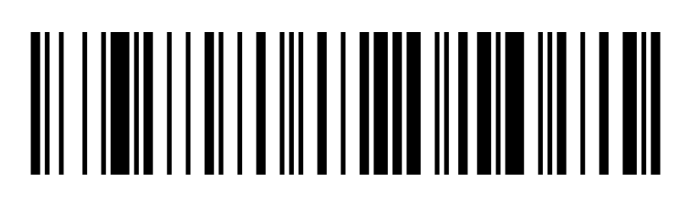

Remettez l'IT 1902 dans la station de base afin de prendre les réglages en compte. Des signaux acoustiques de confirmation achèvent cette opération.

Il est ensuite possible de reprendre le réglage ou le fonctionnement de l'appareil.

## Déclenchement

Pour activer la lecture, un signal de déclenchement doit être envoyé via l'interface série RS 232 ou le port USB (émulation de port COM seulement). La commande doit être envoyée avec le taux de transfert, la parité, les bits de données et d'arrêt réglés.

La commande d'activation est la suivante : SYN T CR Valeurs décimales ASCII : 022; 084; 013

Envoyer une désactivation pour annuler l'état « prêt à la lecture ».

La commande de désactivation est la suivante : SYN U CRValeurs décimales ASCII : 022; 085; 013

L'IT 1902 se désactive automatiquement après une lecture réussie.

La deuxième possibilité d'activation consiste à utiliser le bouton de déclenchement intégré.

## Paramétrage pour le protocole standard de Leuze

Scannez le code 2D ci-contre.

Les paramètres de transmission de l'IT 1902 sont réglés comme suit : transmission RS 232 à 9.600 baud, 8 bits de données, 1 bit d'arrêt, No Parity, préfixe <STX>, suffixes <CR><LF>.

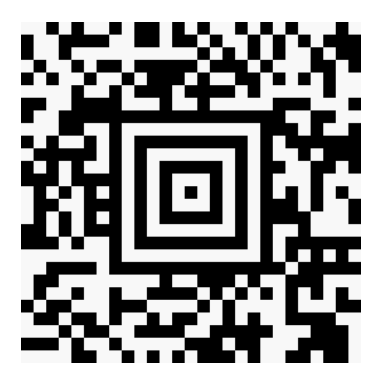

### <span id="page-4-0"></span>Raccordement de l'IT 1902 au port série PC

Avec câble TTL RS232 (art. n° 50114517)

#### Pièces nécessaires :

- 1x IT 1902g XX-2
- 1x 50114492 Station de base Base f. IT 1902
- 1x 50114517 KB 232-1 IT 190x
- 1x 50114525 Bloc d'alimentation

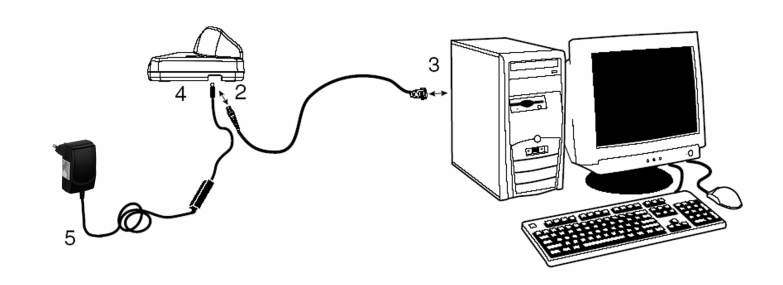

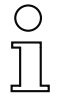

#### Remarque !

Le câble KB 232-1 IT190x (art. n° 50114517) utilise des niveaux TTL (0V...5V) pour la transmission de données. Une alternative consiste à utiliser le câble KB 232-2 IT190x (art. n° 50115105) qui fonctionne avec le niveau RS232 normal (-12V…+12V) et présente par conséquent une meilleure résistance au brouillage. Les deux câbles sont compatibles avec le raccordement.

#### Procédure :

#### 1.Arrêtez le PC.

- 2.Branchez le câble d'interface à un port COM libre (RS 232) de l'ordinateur (3) et à la station de base (2).
- 3.Branchez l'une des extrémités du câble du bloc d'alimentation dans la station de base (4) et l'autre extrémité dans une prise de courant secteur libre (5).

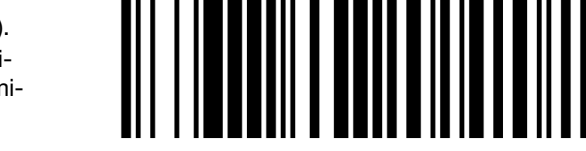

4.Remettez le PC en marche.

5.Scannez le code à barres ci-contre. Les paramètres de transmission de l'IT 1902 sont réglés comme suit : transmission RS 232 à 115.200 baud, 8 bits de données, 1 bit d'arrêt, No Parity, suffixes <CR><LF>.

- 6.Remettez l'IT 1902 dans la station de base afin de prendre les réglages en compte. Des signaux optiques de confirmation (DEL verte sur la station de base) achèvent cette opération.
- 7.Si besoin, adaptez les paramètres de transmission du port COM utilisé à ceux de l'IT 1902.

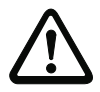

#### Attention !

Nous recommandons de raccorder directement la station de base à un PC ou aux unités de branchement MA 21 ou MA 41…. Si vous la raccordez à d'autres blocs, veillez à respecter la plage de niveaux de tension comprise entre 0 … +5V (niveau TTL) sur les lignes de transmission des données.

## IT 1902

## Raccordement de l'IT 1902 à la MA 41 DP-K ou à la MA 41 IS

Pièces nécessaires :

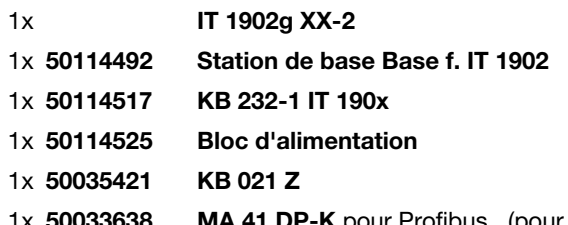

MA 41 DP-K pour Profibus (pour Interbus : 50028994 MA 41 IS ou 50030085 MA 41 IS PDP)

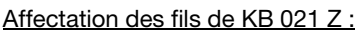

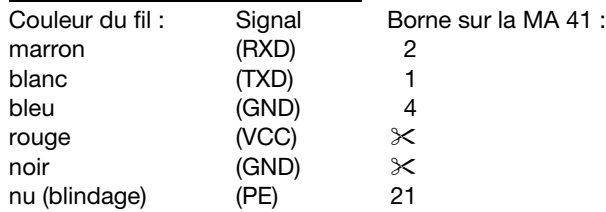

#### Procédure :

- 1.Raccordez le câble KB 021 Z à la MA 41… conformément à l'affectation donnée ci-dessus.
- 2.Reliez le câble d'interface au câble KB 021 Z. Raccordez le câble d'interface et le bloc d'alimentation à la station de base (voir « [Raccordement de l'IT 1902 au port série PC](#page-4-0) »).
- 3.Scannez le code 2D ci-contre.

Les paramètres de transmission de l'IT 1902 sont réglés comme suit : transmission RS 232 à 9.600 baud, 8 bits de données, 1 bit d'arrêt, No Parity, suffixes <CR><LF>.

4.Remettez l'IT 1902 dans la station de base afin de prendre les réglages en compte. Des signaux acoustiques de confirmation achèvent cette opération.

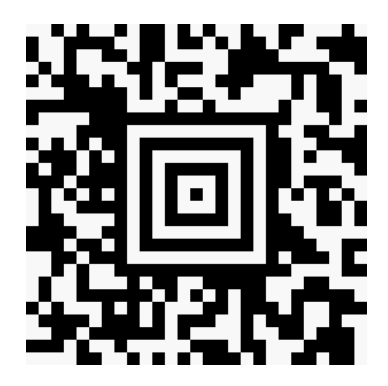

## Raccordement de l'IT 1902 à la MA 21

Pièces nécessaires :

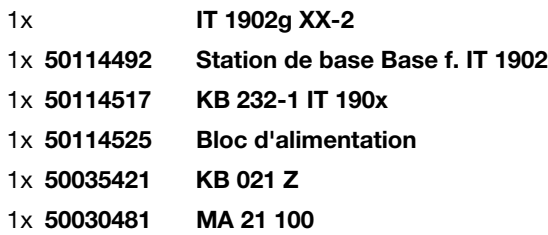

#### Affectation des broches de KB021 Z :

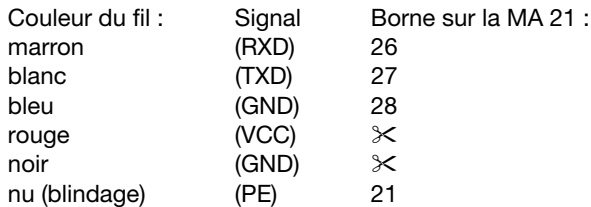

#### Procédure :

- 1.Raccordez le câble KB 021 Z à la MA 21… conformément à l'affectation donnée ci-dessus.
- 2.Reliez le câble d'interface au câble KB 021 Z. Raccordez le câble d'interface et le bloc d'alimentation à la station de base (voir « [Raccordement de l'IT 1902 au port série PC](#page-4-0) »).
- 3.Scannez le code 2D ci-contre.

Les paramètres de transmission de l'IT 1902 sont réglés comme suit : transmission RS 232 à 9.600 baud, 7 bits de données, 1 bit d'arrêt, Even Parity, suffixes <CR><LF>.

4.Remettez l'IT 1902 dans la station de base afin de prendre les réglages en compte. Des signaux acoustiques de confirmation achèvent cette opération.

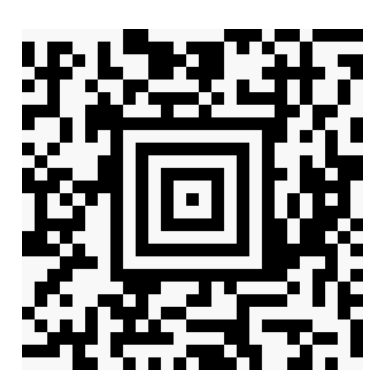

# **△ Leuze electronic**

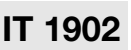

# Raccordement de l'IT 1902 au port PS2/2

Ce paragraphe décrit le fonctionnement de l'IT 1902 en mode Keyboard-Emulation. Dans ce mode, un clavier PC est émulé. Les données lues sont écrites directement dans le programme activé. Cela permet d'utiliser tous les programmes standard pour la suite du traitement des données.

#### Pièces nécessaires :

- 1x IT 1902g XX-2
- 1x 50114492 Station de base Base f. IT 1902
- 1x 50114525 Bloc d'alimentation
- 1x 50114519 KB PS2-1 IT 1902

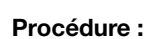

 $\bigcirc$ 

- 1.Arrêter le PC.
- 2.Débranchez le clavier.
- 3.Branchez le câble pour la station de base entre le clavier et le PC.
- 4.Remettez le PC en marche.
- 5.Scannez le code 2D ci-dessous.
- 6.Remettez l'IT 1902 dans la station de base afin de prendre les réglages en compte. Des signaux acoustiques de confirmation achèvent cette opération.

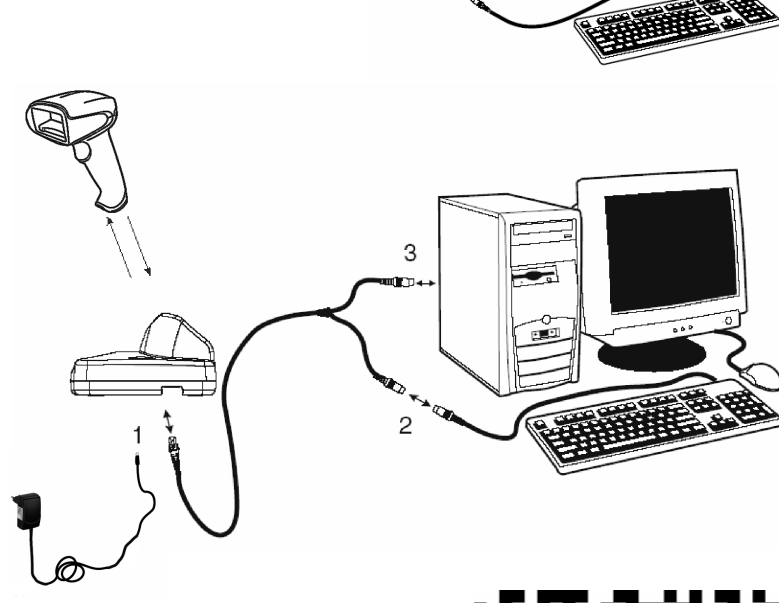

**Débrancher** 

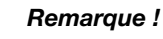

Pour charger l'IT 1902, le bloc d'alimentation doit être branché et le scanner portatif placé dans la station de base.

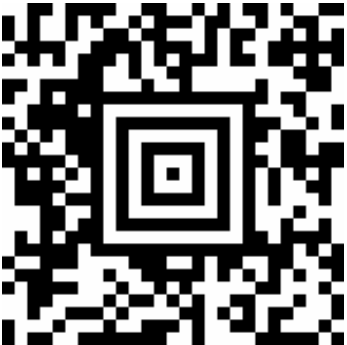

# Raccordement de l'IT 1902 au port USB (émulation de clavier)

Ce paragraphe décrit le fonctionnement de l'IT 1902 en mode Keyboard-Emulation sur un port USB. Dans ce mode, un clavier PC est émulé. Les données lues sont écrites directement dans le programme activé. Cela permet d'utiliser tous les programmes standard pour la suite du traitement des données.

#### Pièces nécessaires :

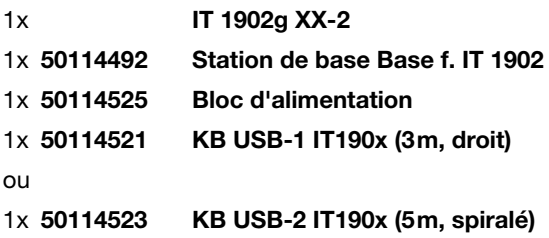

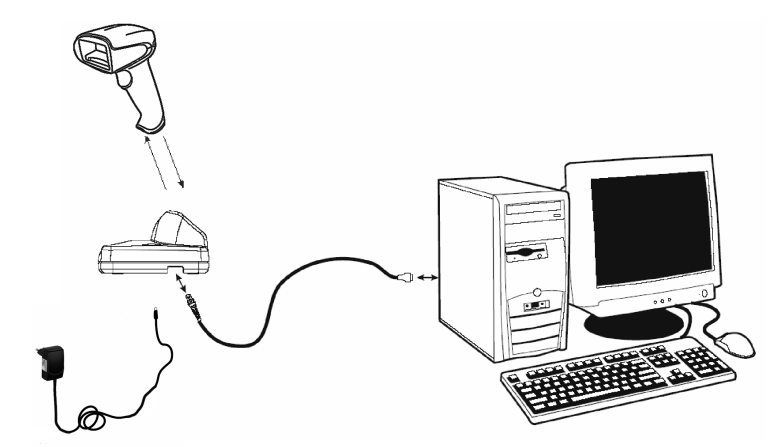

#### Procédure :

- 1.Branchez le câble pour la station de base à un port USB libre.
- 2.Le scanner acquitte ce branchement par un bip.
- 3.Scannez le code 2D ci-contre.

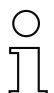

#### Remarque !

Pour charger l'IT 1902, le bloc d'alimentation doit être branché et le scanner portatif placé dans la station de base.

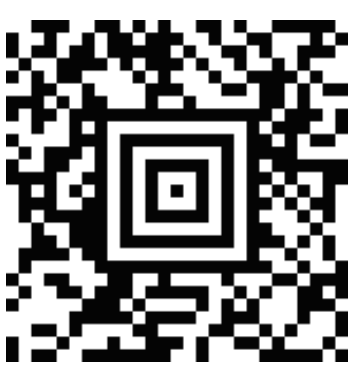

# **△ Leuze electronic**

IT 1902

# Raccordement de l'IT 1902 au port USB (émulation de port COM)

Ce paragraphe décrit le fonctionnement de l'IT 1902 comme interface série sur un port USB. Dans ce mode, un port COM est émulé. Les données lues sont envoyées à un nouveau port COM. Vous trouverez le pilote permettant d'émuler ce port COM sur notre site internet à l'adresse www.leuze.de. Cela permet d'utiliser des programmes recevant leurs données par port COM pour la suite du traitement.

#### Pièces nécessaires :

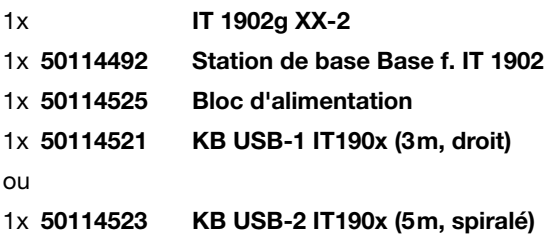

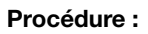

- 1.Installez le pilote USB série
- (version actuelle sur [www.leuze.com](http://www.leuze.com)).
- 2.Branchez le câble pour la station de base à un port USB libre.
- 3.Le scanner acquitte ce branchement par un bip.
- 4.Scannez le code 2D ci-contre.
- 5.Lancez un programme terminal ou votre logiciel pour l'interface série, choisissez le nouveau port COM et réglez les paramètres suivants : vitesse de transmission 38.400 baud, 8 bits de données, 1 bit d'arrêt, No Parity, suffixe <CR>.

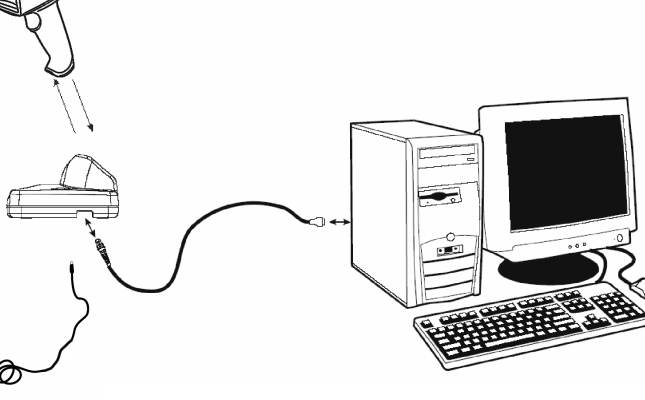

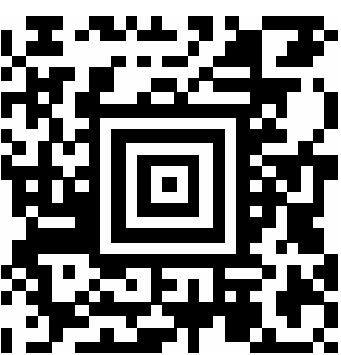

Remarque !

Pour charger l'IT 1902, le bloc d'alimentation doit être branché et le scanner portatif placé dans la station de base.